### **GO** Smart Wi-Fi

### Home Wi-Fi in every corner. Guaranteed.

Setup Guide Using your GO Smart Wi-Fi Beacon with a standard GO modem\*

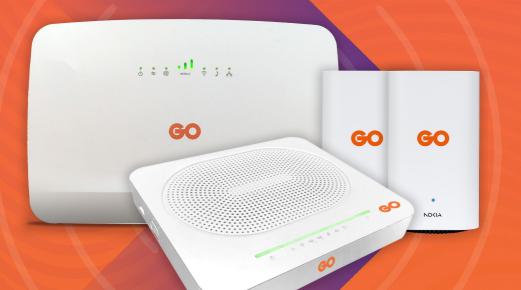

\*Sagemcom F@st 5370 Air Technicolor TG789VAC V2 / DGA0122

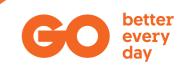

# What's included in the box

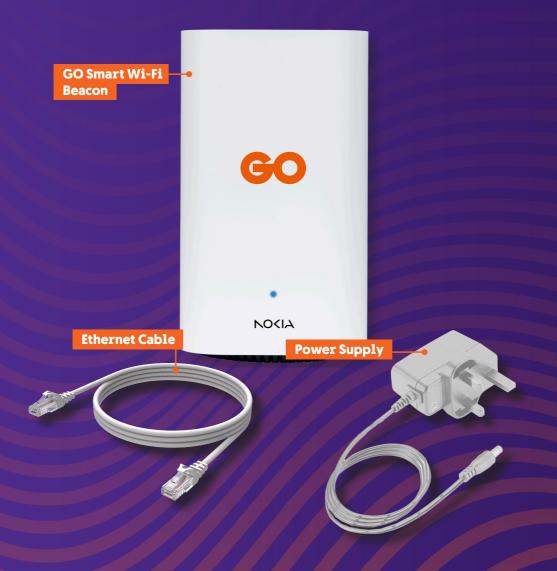

## Your GO Smart Wi-Fi Beacon's LED Indicator status list

| LED<br>Colour        | LED<br>Behaviour       | What it<br>means                             |
|----------------------|------------------------|----------------------------------------------|
| Off                  | Off                    | No power                                     |
| White                | Solid                  | Booting up                                   |
| Blue-Green (or Blue) | Solid                  | Connection is good                           |
| Yellow               | Solid                  | Connection is poor                           |
| Red                  | Solid                  | Connection is bad or not connected           |
| Yellow               | Slow pulse             | Configuration mode                           |
| White                | Slow pulse             | Backhaul link setting up or WPS mode enabled |
| White                | Fast pulse<br>(3 secs) | Backhaul link established                    |
| Red                  | Fast pulse             | Factory reset has been triggered             |

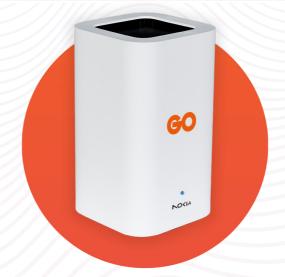

### Adding GO Smart Wi-Fi Beacons to your Home Network for a standard GO modem

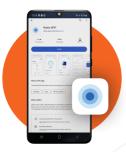

**STEP 1:** Ensure you have an internet connection on your phone and **download** the **Nokia WIFI** app from **Google Play Store** or **Apple App Store**.

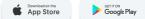

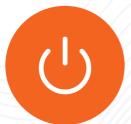

**STEP 2:** Now turn off the Wi-Fi on your GO modem. Refer to the **Switch off Wi-Fi** section on **page 10** to see the steps for your particular modem type.

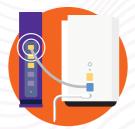

**STEP 3:** Unbox the first GO Smart Wi-Fi Beacon and use the supplied Ethernet cable to connect one end to the **blue WAN port on the Beacon**, and the other end to any of the **yellow ports 1-3** on the modem.

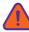

Only one Beacon is to be connected via Ethernet cable to the modem.

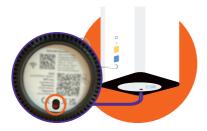

**STEP 4: Plug the GO Smart Wi-Fi Beacon** in a power socket, close to the modem, and **slide the power button** on the bottom of the Beacon to **ON**.

**STEP 5:** Wait for the **LED** on the **GO Smart Wi-Fi Beacon** to become a **steady blue** after it stops flashing white/yellow.

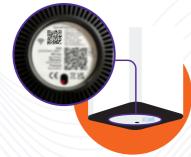

**STEP 6:** Now, connect to the Wi-Fi from your **GO Smart Wi-Fi Beacon** by **scanning the QR code**.

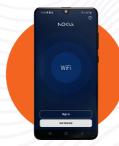

**STEP 7:** Open the **Nokia WiFi app** and enter the username (**advanceduser**) and **password** found on the **bottom of your GO Smart Wi-Fi Beacon**, then press **Sign In**.

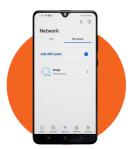

**STEP 8:** To add the second **GO Smart Wi-Fi Beacon** to your network, go to the **Network tab**, choose **WiFi points** and tap on **Add WiFi Point**.

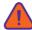

At least two Beacons are required to form a mesh network.

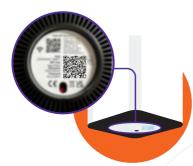

**STEP 9: Unbox your other GO Smart Wi- Fi Beacon** and before powering it on, on your mobile phone, **tap on Scan code** to utilise the QR scanner to capture the code located under your Beacon.

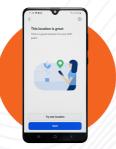

**STEP 10: Connect your GO Smart Wi-Fi Beacon to Wi-Fi** by tapping on **Next** and follow the **app instructions** to find the **optimal location** for your Beacon.

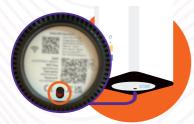

**STEP 11:** Once the app prompts the best location, plug in your **GO Smart Wi-Fi Beacon** to the nearest power outlet. Switch the Beacon on by **sliding the power button to ON**. The **LED on the Beacon will light up white**.

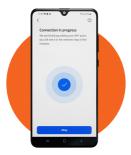

**STEP 12:** The **GO Smart Wi-Fi Beacon** will appear as **Connection in progress**.

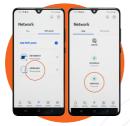

**STEP 13:** The **GO Smart Wi-Fi Beacon** setup is **complete** when it's visible in the **Network Map** on the **Network tab**.

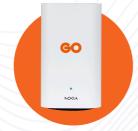

To **add more GO Smart Wi-Fi Beacons** to your network, you need to **repeat Step 8** to **Step 13**.

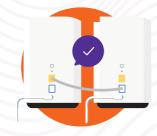

You can also connect Beacons with Ethernet instead of via Wi-Fi.

In this case, the **Ethernet cable** is to be connected from the **yellow LAN port** on any **Beacon**, to the **blue WAN port** on the **next Beacon**.

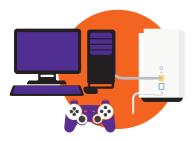

For wired devices, you can connect them directly to the **GO Smart Wi-Fi Beacons** using an **Ethernet cable** by plugging them into the **yellow LAN port**.

#### **Factory Reset**

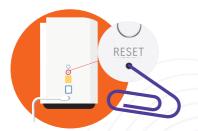

If you run into issues during setup, a **factory reset** might be required. To do this, using a **paper clip**, hold down the **RESET button** found at the **back of the Beacons**, until the front **light starts flashing red** (this will take approximately **12 seconds**).

## **Possible Setups**

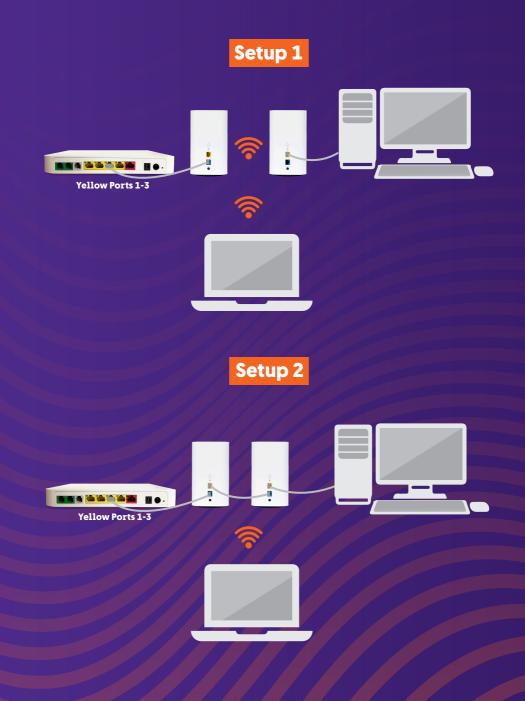

# Switch OFF the Wi-Fi on a standard GO modem

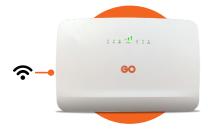

#### **Smart Hub**

**Wi-Fi button can be located on the left side of the modem.** Wireless LED indicator should turn off when this is disabled.

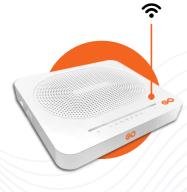

#### Technicolor TG789VAC V2/ DGA0122

**Wi-Fi button located on top, to the right of the LED indicators.** Wireless LED indicator should turn off when this is disabled.

#### **Need help?**

Get in touch with us on

- S WhatsApp on +356 7970 7970
- FB Messenger m.me/go.com.mt
- 🖳 Live Chat at **www.go.com.mt**